#### **[Общий процесс отказа](https://docs.tritondatacenter.com/private-cloud/troubleshooting/disk-replacement#general-failure-process)**

[ZFS](https://ru.wikipedia.org/wiki/ZFS) — не первый компонент в системе, который узнает о сбое диска. Когда диск выходит из строя, становится недоступным или имеет функциональную проблему, происходит следующий общий порядок событий:

- 1. Неисправный диск обнаруживается и регистрируется FMA.
- 2. Диск удаляется операционной системой.
- 3. ZFS видит измененное состояние и реагирует, выдавая ошибку устройства.

#### **[Состояние устройства ZFS \(и виртуального устройства\)](https://docs.tritondatacenter.com/private-cloud/troubleshooting/disk-replacement#zfs-device-and-virtual-device-states)**

Общее состояние пула, как сообщает zpool status, определяется совокупным состоянием всех устройств в пуле. Вот несколько определений, которые помогут внести ясность в этот документ.

# **[НЕ В СЕТИ](https://docs.tritondatacenter.com/private-cloud/troubleshooting/disk-replacement#offline)**

Только устройства нижнего уровня (диски) могут быть **OFFLINE**. Это ручное административное состояние, и исправные диски можно вернуть в оперативный режим и активировать в пуле.

# **[НЕДОСТУПНО](https://docs.tritondatacenter.com/private-cloud/troubleshooting/disk-replacement#unavail)**

Рассматриваемое устройство (или VDEV) не может быть открыто. Если VDEV имеет значение **UNAVAIL**, пул будет недоступен или не сможет быть импортирован. НЕДОСТУПНЫЕ устройства также могут сообщать о НЕИСПРАВНОСТИ в некоторых сценариях. С точки зрения эксплуатации **UNAVAIL** диски примерно эквивалентны НЕИСПРАВНЫМ дискам.

### **[ДЕГРАДАЦИЯ](https://docs.tritondatacenter.com/private-cloud/troubleshooting/disk-replacement#degraded)**

Произошла ошибка в устройстве, затронувшая все VDEV над ним. Пул по-прежнему работает, но в VDEV может быть потеряна избыточность.

# **[УДАЛЕННЫЙ](https://docs.tritondatacenter.com/private-cloud/troubleshooting/disk-replacement#removed)**

Устройство было физически удалено во время работы системы. Обнаружение удаления устройства зависит от оборудования и может поддерживаться не на всех платформах.

# **[НЕИСПРАВНОСТЬ](https://docs.tritondatacenter.com/private-cloud/troubleshooting/disk-replacement#faulted)**

Все компоненты (верхние и резервные VDEV и диски) пула могут находиться в состоянии FAULTED. НЕИСПРАВНЫЙ компонент полностью недоступен. Серьезность ДЕГРАДИРОВАНИЯ устройства во многом зависит от того, какое это устройство.

# **[В ИСПОЛЬЗОВАНИИ](https://docs.tritondatacenter.com/private-cloud/troubleshooting/disk-replacement#inuse)**

Этот статус зарезервирован для запасных частей, которые использовались для замены неисправного привода.

# **[Общий обзор замены дисков](https://docs.tritondatacenter.com/private-cloud/troubleshooting/disk-replacement#high-level-overview-of-drive-replacement)**

На высоком уровне замена конкретного неисправного диска состоит из следующих шагов:

- 1. Определить **FAULTED** или **UNAVAILABLE** диск
- 2. **zpool replace** привод, о котором идет речь
- 3. Подождите, пока [resilver](https://docs.tritondatacenter.com/private-cloud/troubleshooting/disk-replacement#resilver) закончится
- 4. zpool remove замененный диск
- 5. zpool offline удаленный диск
- 6. Выполните любую необходимую очистку

Эти шаги могут несколько различаться в зависимости от конкретного уровня резервирования и конфигурации оборудования.

### **[Подробные шаги по замене диска](https://docs.tritondatacenter.com/private-cloud/troubleshooting/disk-replacement#in-detail-steps-for-drive-replacement)**

Давайте начнем с примера сценария, включающего несколько неисправных и деградировавших дисков:

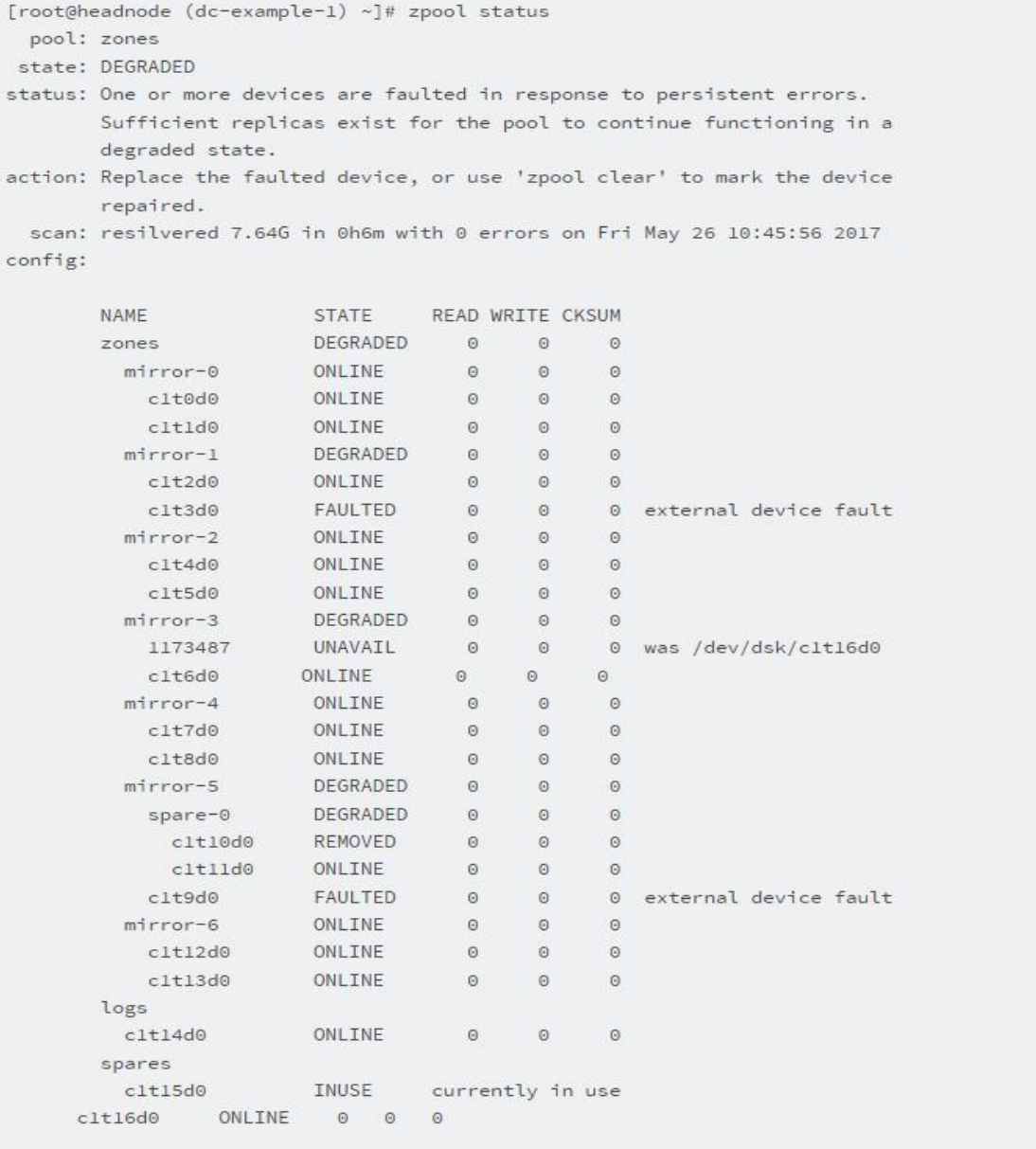

errors: No known data errors

В приведенном выше примере есть два неисправных устройства и одно недоступное. С административной точки зрения эти два состояния функционально идентичны: вы хотите заменить их известными рабочими дисками.

ZFS будет знать, когда диск достигнет предела количества ошибок, и автоматически исключит его из пула. Это может произойти при любом типе отказа.

# **Определите физическое местонахождение НЕИСПРАВНОГО или НЕДОСТУПНОГО диска.**

#### Используйте smartctl -d ata -a /dev/sdd для получения этой информации.

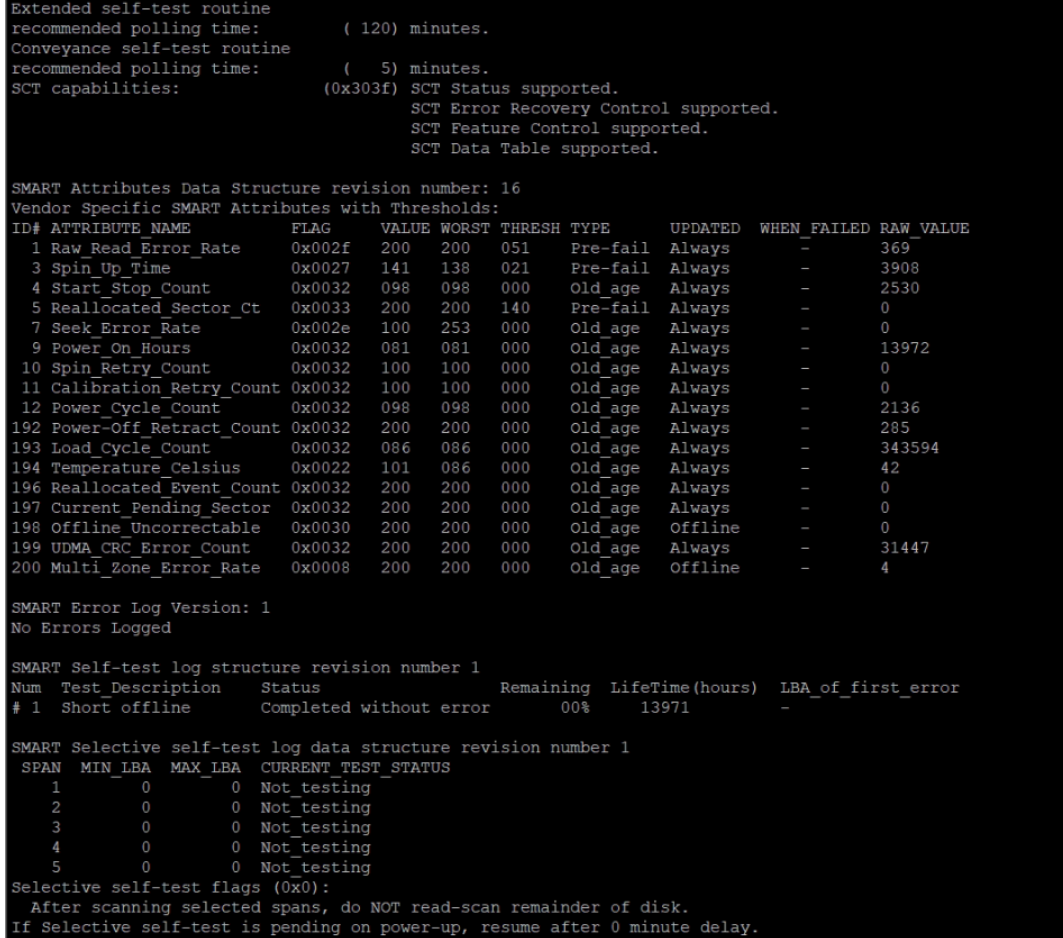

#### Используйте **zpool replace -f storage 4969025571654608094 /dev/disk/by-id/ata-**

**WDC\_WD5002ABYS-02B1B0\_WD-WCASY7572574** для замена диска на запасной. Id диска

#### можно посмотреть с помощью **zpool status**

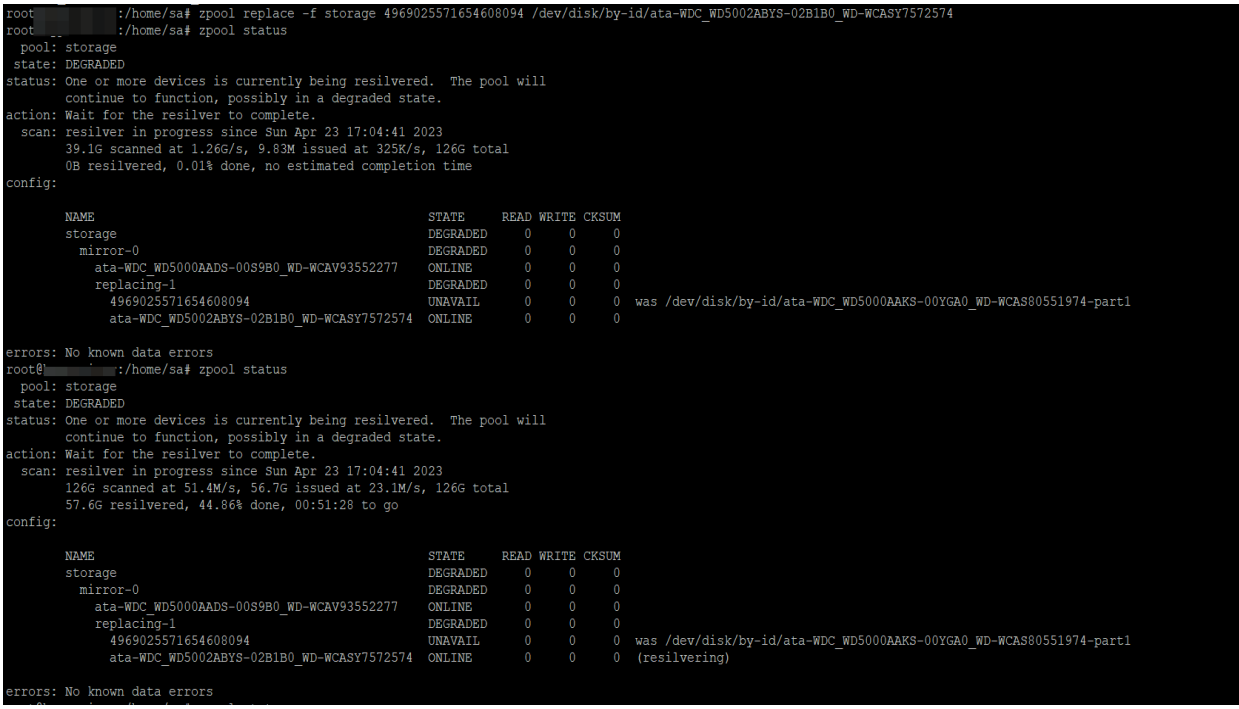

#### **Проверка состояния жесткого диска в Linux**

Инструмент, который мы собираемся использовать, называется smartmontools (который также доступен для Windows и OS X). Пакет [smartmontools](https://losst.pro/diagnostika-hdd-v-linux?ysclid=ljbecqrfxg601803084) содержит две служебные программы (smartctl и smartd) для управления и мониторинга систем хранения с использованием технологии самоконтроля, анализа и отчетности [\(SMART\)](https://ru.wikipedia.org/wiki/S.M.A.R.T.), встроенной в большинство современных дисков ATA / SATA, SCSI / SAS и NVMe. Во многих случаях эти утилиты предоставляют предварительное предупреждение о деградации и сбое диска. Smartmontools был первоначально получен из пакета Linux smartsuite и фактически поддерживает диски ATA / ATAPI / SATA-3–8, а также диски SCSI и ленточные устройства.

### **Установка smartmontools**

Для пользователей debian sudo apt install smartmontools Для пользователей Arch: sudo pacman -S smartmontools Вообще говоря, smartmontools доступен в большинстве дистрибутивов, просто установите с вашим менеджером пакетов, используя имя пакета «smartmontools».

### **Как сделать**

После того, как он будет установлен, нам нужно выяснить, какой диск у нас сомнительный: sudo fdisk –l или lsblk

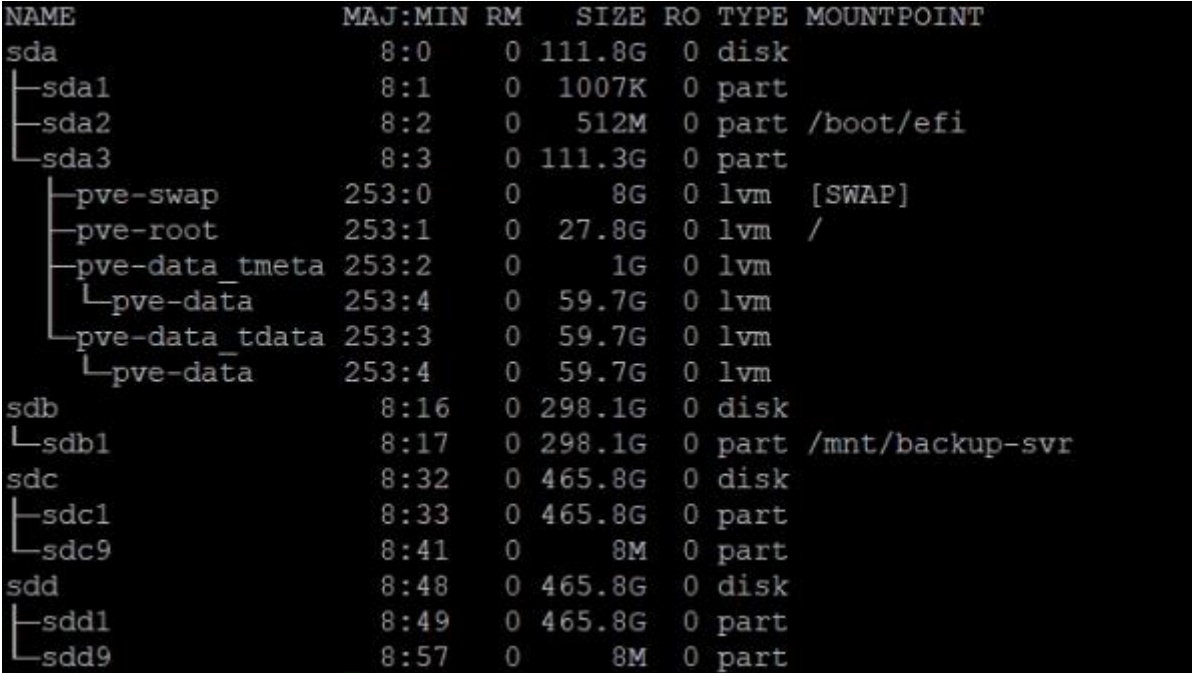

Как только мы узнаем диск, который хотим проверить, мы можем запустить три теста, в зависимости от того, насколько вы обеспокоены:

- Короткий тест, обычно достаточный для выявления проблем **(sudo smartctl -t short / dev / sdX)**
- Более длительный тест, если вас больше интересует, исследует всю поверхность диска **(sudo smartctl -t long / dev / sdX)**
- Испытание при транспортировке, которое используется для проверки наличия повреждений во время транспортировки устройства от производителя. **(sudo smartctl t transport / dev / sdX)**

Следующий шаг — выяснить, какие типы тестов поддерживает наш диск, а также оценить, сколько времени потребуется на выполнение тестов.

sudo smartctl -c / dev / sdX (замените X соответствующей буквой)

Вам будет предоставлен большой объем вывода, как показано на этом снимке экрана. Тут видно, что это на этом диске короткий тест занимает 2 минуты, более длительный тест занимает 112 минут и испытание при транспортировке занимает 5 минут

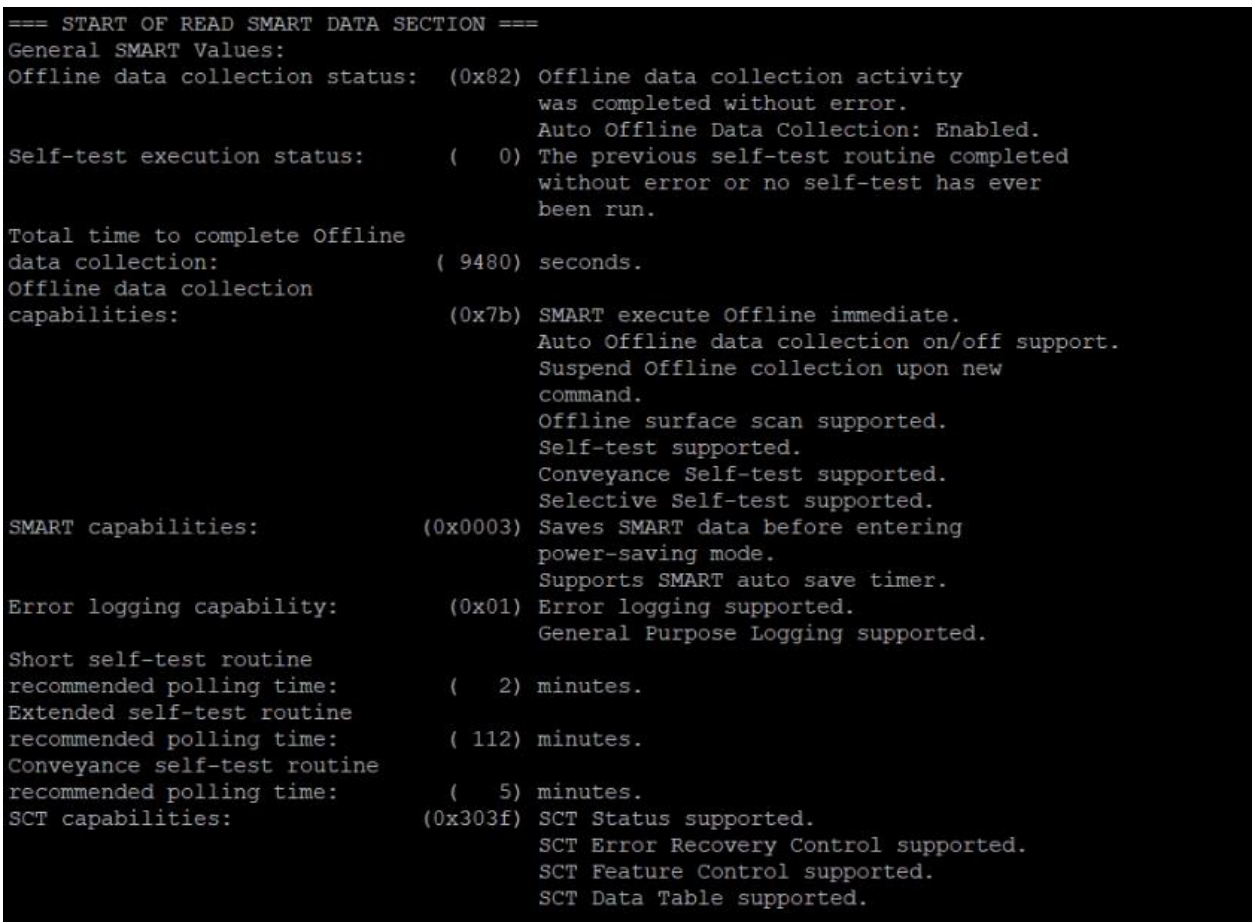

**Заметка** *:* Вы не получите никаких результатов прокрутки для вашего теста, кроме того, что вам будет указано, сколько времени займет тест. Если вы проводите длительный тест, вам, возможно, придется подождать час или два или дольше.

.<br>smartctl 7.2 2020-12-30 r5155 [x86\_64-linux-5.15.30-2-pve] (local build) Copyright (C) 2002-20, Bruce Allen, Christian Franke, www.smartmontools.org === START OF OFFLINE IMMEDIATE AND SELF-TEST SECTION === Sending command: "Execute SMART Short self-test routine immediately in off-line mode".<br>Drive command: "Execute SMART Short self-test routine immediately in off-line mode" successful. Testing has begun. Please wait 2 minutes for test to complete.<br>Test will complete after Wed May 10 14:46:23 2023 MSK Use smartctl -X to abort test.

Как только тест закончен, самое время узнать результат! sudo smartctl -H / dev / sdX

...\* smartctl -H /dev/sdc smartctl 7.2 2020-12-30 r5155 [x86 64-linux-5.15.30-2-pve] (local build) Copyright (C) 2002-20, Bruce Allen, Christian Franke, www.smartmontools.org

 $==$  START OF READ SMART DATA SECTION  $==$ SMART overall-health self-assessment test result: PASSED